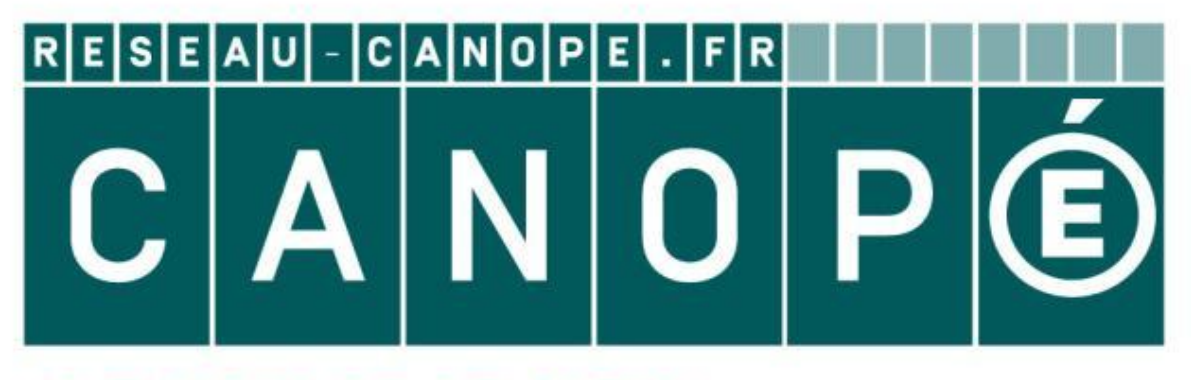

# LE RÉSEAU DE CRÉATION ET D'ACCOMPAGNEMENT PÉDAGOGIQUES

**Ce document a été mis en ligne par le Canopé de l'académie de Montpellier pour la Base Nationale des Sujets d'Examens de l'enseignement professionnel.**

**Ce fichier numérique ne peut être reproduit, représenté, adapté ou traduit sans autorisation.**

# **Baccalauréat Professionnel**

# **SYSTÈMES ÉLECTRONIQUES NUMÉRIQUES**

**Champ professionnel : Télécommunications et réseaux**

# **ÉPREUVE E2**

# **ANALYSE D'UN SYSTÈME ÉLECTRONIQUE** Baccalauréat Professionnel<br>
SYSTÈMES ÉLECTRONIQUES NUMÉRIQUES<br>
Champ professionnel : Télécommunications et réseaux<br> **ÉPREUVE E2**<br>
ANALYSE D'UN SYSTÈME ÉLECTRONIQUE<br>
Durée 4 heures – coefficient 5<br>
Notes à l'attention du ca **Réseau Canon<br>
Réseau Canopée<br>
Réseau Canopée<br>
Réseau Canopée<br>
Réseau Canopée<br>
Réseau Canopée<br>
Réseau Canopée<br>
Canopée<br>
Canopée<br>
Canopée<br>
Canopée<br>
Canopée<br>
Canopée<br>
Canopée<br>
Canopée<br>
Canopée<br>
Canopée<br>
Canopée<br>
Canopée<br>
Can**

**Durée 4 heures – coefficient 5**

**Notes à l'attention du candidat :**

- Ce dossier ne sera pas à rendre à l'issue de l'épreuve.
- Aucune réponse ne devra figurer sur ce dossier.

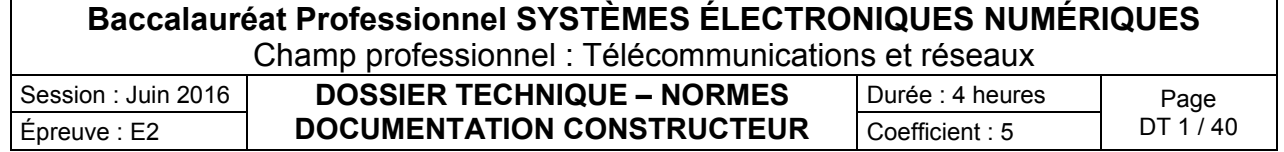

# **SOMMAIRE DES ANNEXES**

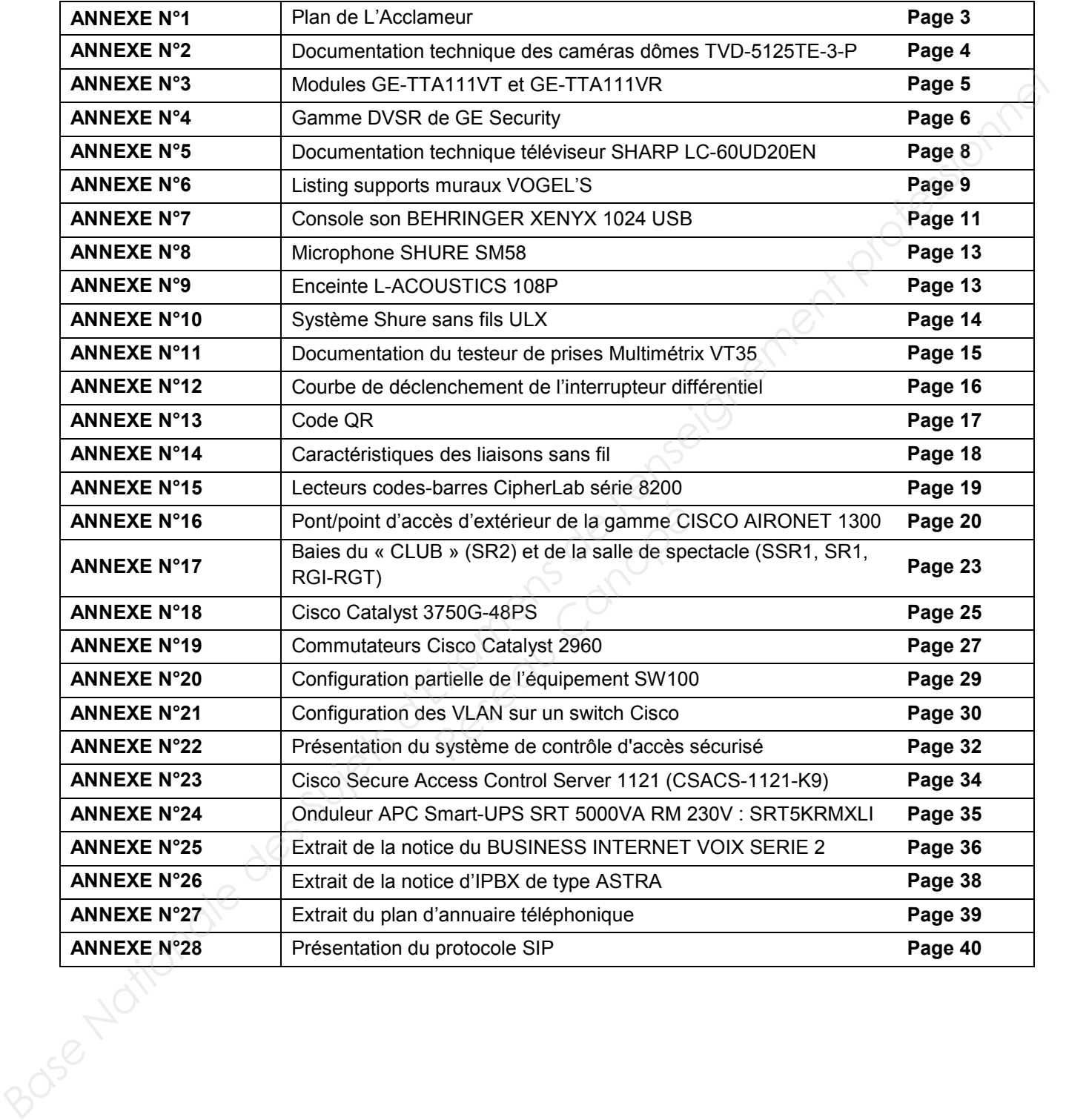

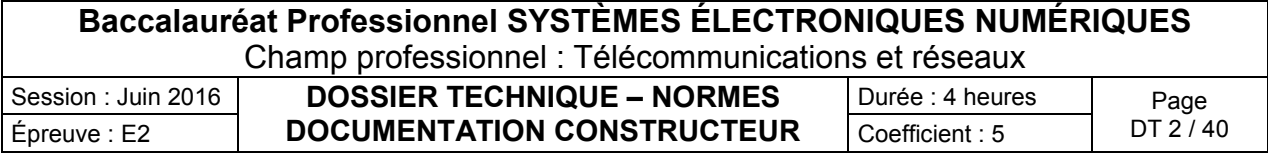

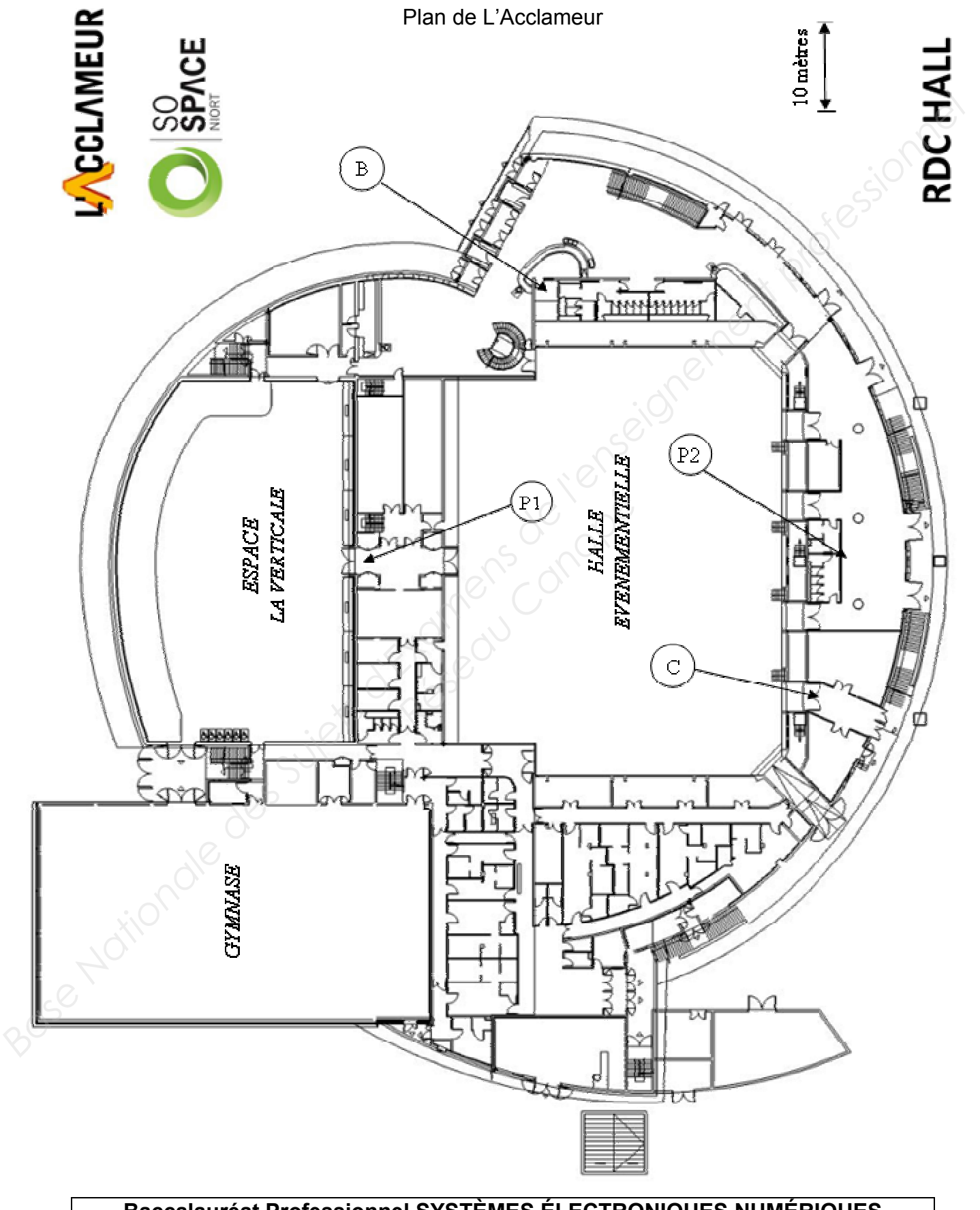

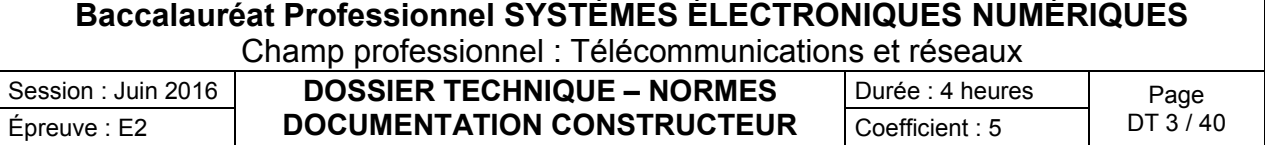

Documentation technique des caméras dômes TVD-5125TE-3-P

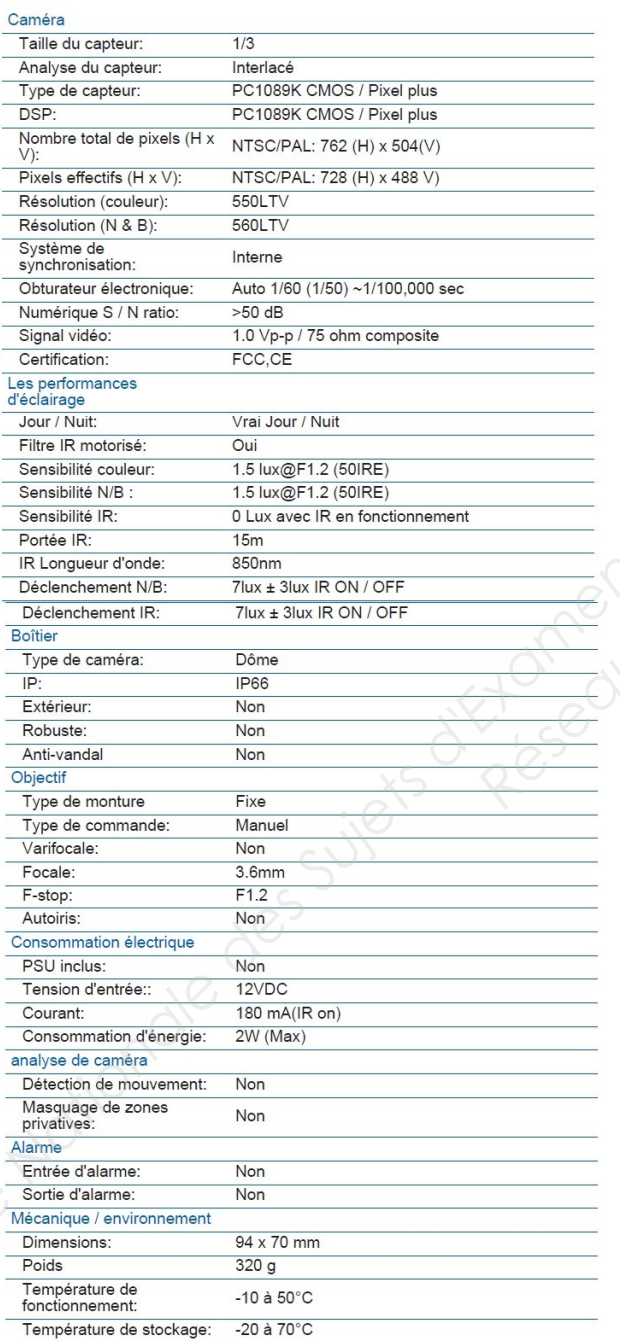

# *A : connecteur vidéo (BNC) B : connecteur alimentation* **Passe Nationale des Superiors des Superiors des Superiors de l'enseignement professionnel de l'enseignement professionnel de l'enseignement professionnel de l'enseignement professionnel de l'enseignement professionnel de Réseau Canopé**<br>Réseau Canopé<br>Réseau Canopé

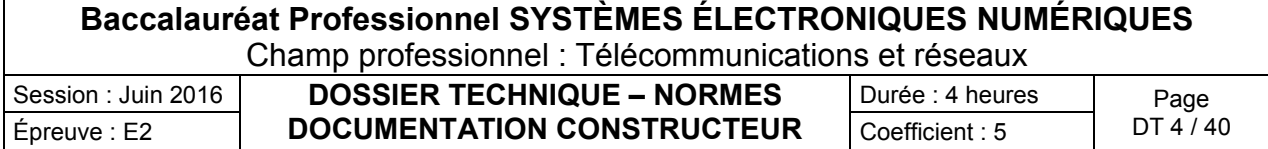

# Modules GE-TTA111VT et GE-TTA111VR

Le GE-TTA111VT est un Transmetteur actif (amplifié) qui permet la transmission d'un signal vidéo sur une paire torsadée. Le signal peut être véhiculé sur une longueur de maximum de

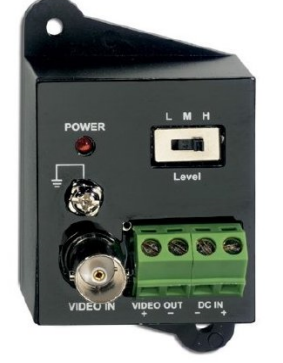

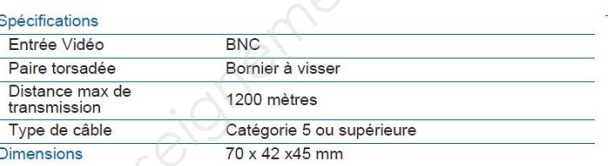

Résidence de la Paris

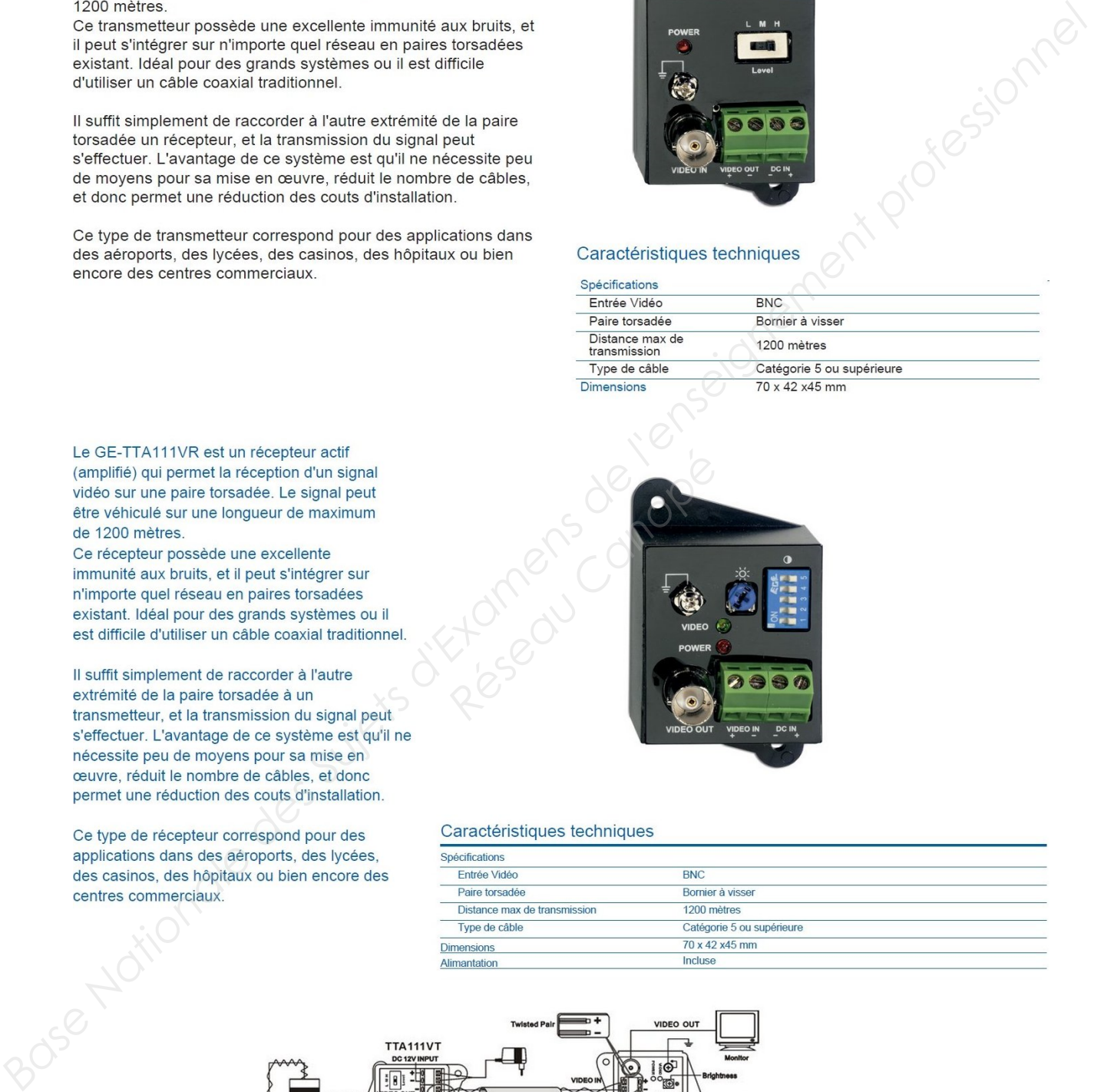

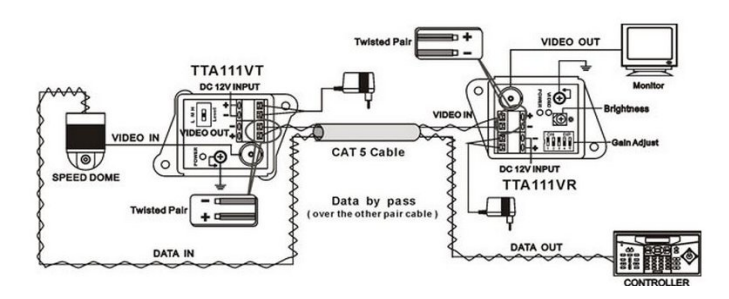

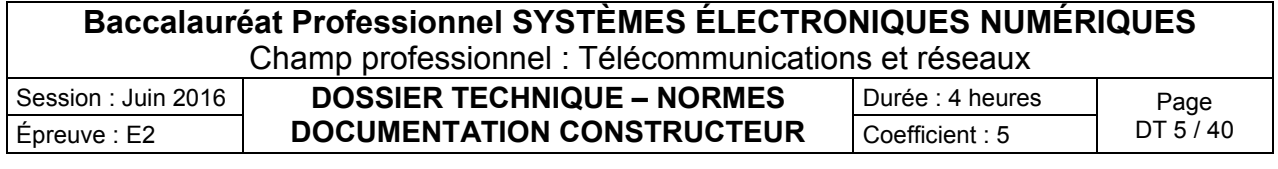

# Gamme DVSR de GE Security

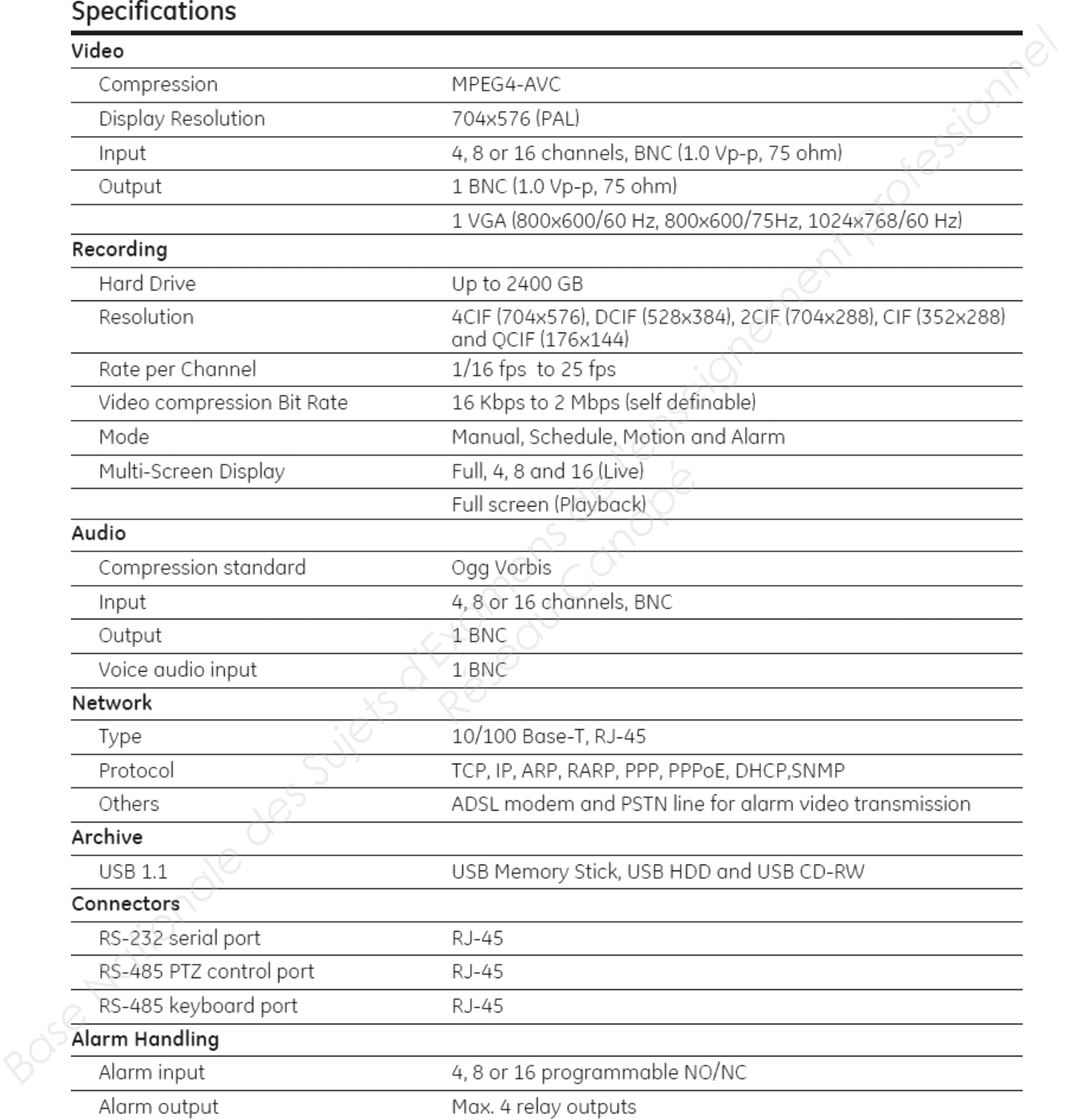

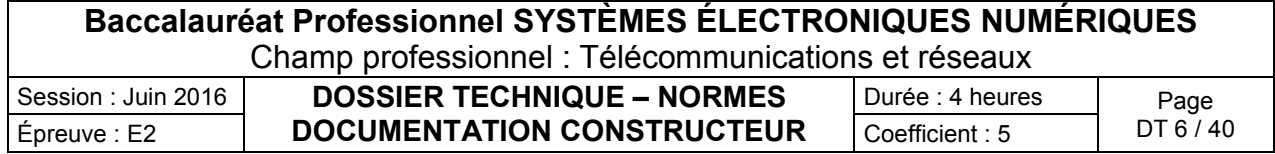

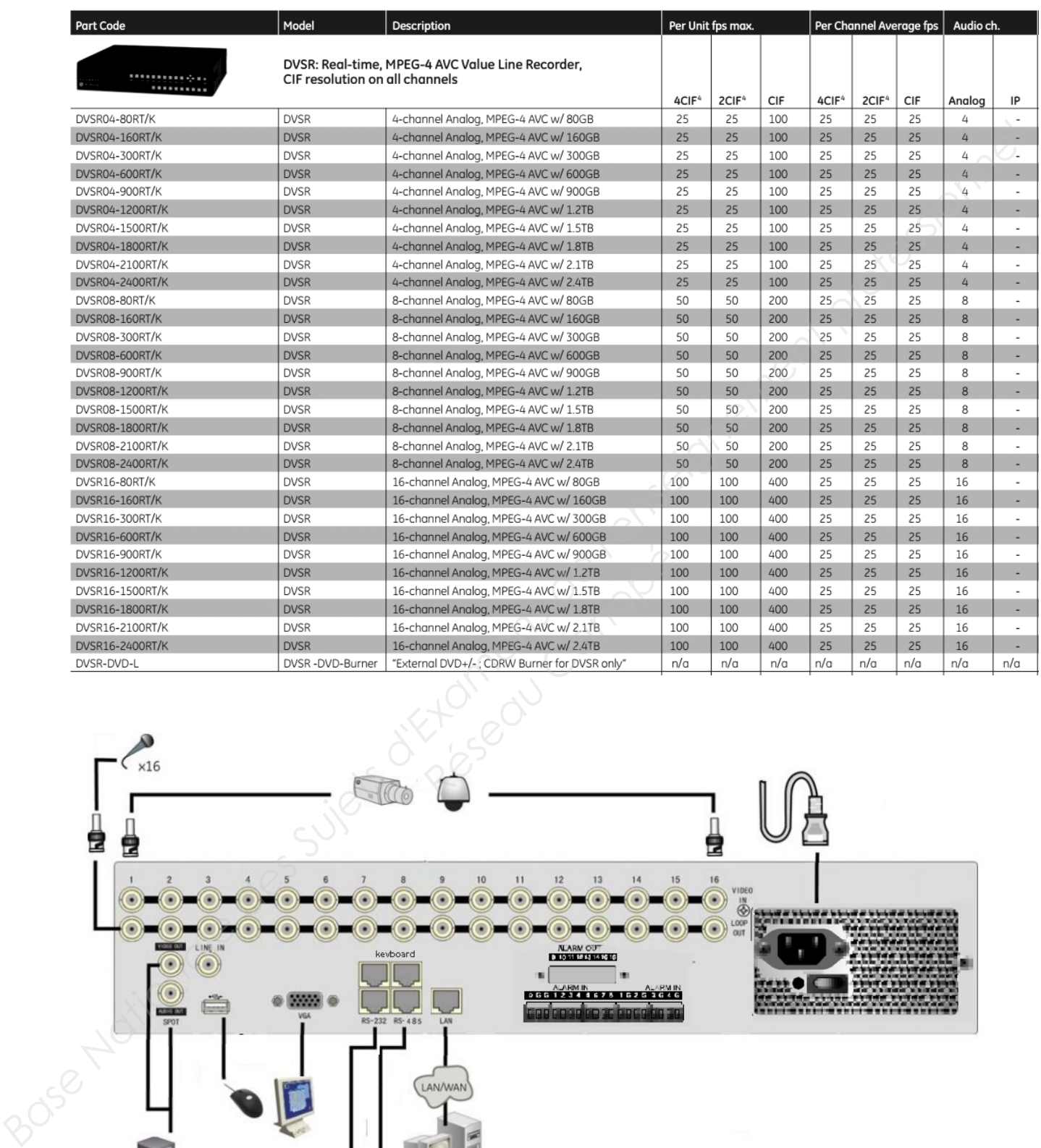

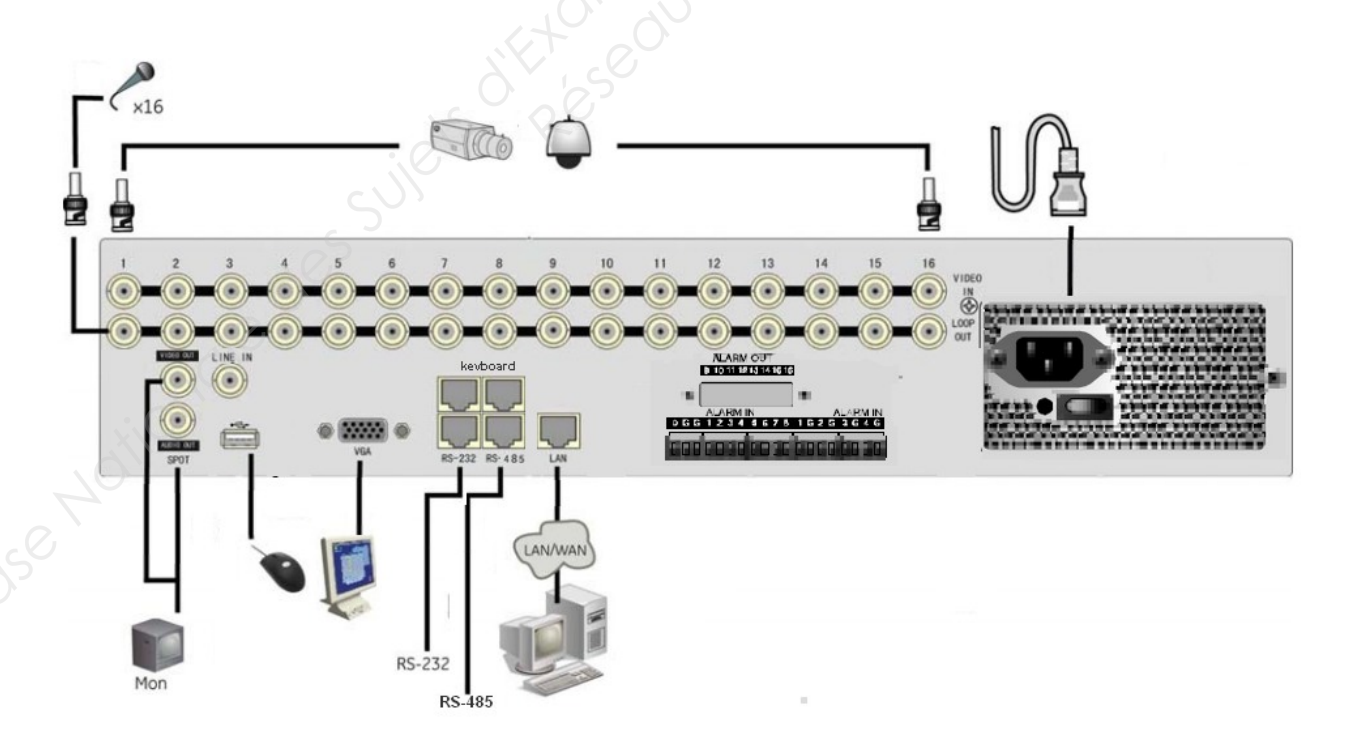

![](_page_7_Picture_53.jpeg)

Documentation technique téléviseur SHARP LC-60UD20EN

![](_page_8_Picture_6.jpeg)

- 
- 
- 
- 
- 
- 
- 
- 
- 
- 
- 
- 
- 

- 
- 
- 
- 
- 
- 
- 
- 
- 
- 
- 
- $V$  USB: 3
- 
- Lecteur carte SD: 1; lecture de photos, vidéos et musiques

- 
- 
- 
- 
- 
- 
- 
- 
- 
- 
- 
- 

- **PRE AUDI<br>
SYSTEME AUDI<br>
Sound / speakers to Amplificateur numeric Contrôle automatic<br>
<b>PRESEAU CANOPEE AUDIT AUDIT AUDIT CANOPEE CANOPEE CANOPEE AUDIT AUDIT AUDIT CANOPEE CANOPEE CANOPEE CANOPEE CANOPEE CANOPEE CANOPEE CA** 
	-
	-
	-
	-
	-
	-
	-
	-

- 
- 
- 
- 
- 
- 
- 

![](_page_8_Picture_124.jpeg)

Listing supports muraux VOGEL'S

![](_page_9_Figure_5.jpeg)

expanding experiences

![](_page_9_Figure_8.jpeg)

![](_page_9_Picture_66.jpeg)

![](_page_9_Figure_11.jpeg)

![](_page_9_Picture_67.jpeg)

VESA mounting holes<br>mm/inch

![](_page_9_Picture_68.jpeg)

### « THIN RC 355 » Ultra Thin - Support mural pour écran plat :  $\overline{a}$

![](_page_10_Figure_4.jpeg)

![](_page_10_Figure_5.jpeg)

![](_page_10_Picture_56.jpeg)

![](_page_10_Picture_9.jpeg)

![](_page_10_Picture_57.jpeg)

![](_page_10_Picture_58.jpeg)

# Console son BEHRINGER XENYX 1024 USB

![](_page_11_Figure_5.jpeg)

![](_page_11_Picture_52.jpeg)

# **2. COMMANDES ET CONNEXIONS**

Ce chapitre décrit les différentes commandes et connexions de votre console. Tous les potentiomètres, toutes les touches et tous les connecteurs y sont présentés en détail.

### **2.1 CANAUX MONO**

![](_page_12_Figure_7.jpeg)

### 2.2.1 Entrées des canaux

![](_page_12_Figure_17.jpeg)

![](_page_12_Figure_23.jpeg)

![](_page_12_Figure_24.jpeg)

**Examens de sujet de sujet de suite de suite de l'enseignement professionnel de l'enseignement professionnel de l'enseignement professionnel de l'enseignement professionnel de la conservationnel de la conservationnel de l** 

![](_page_12_Picture_90.jpeg)

Microphone SHURE SM58

# **MODÈLE SM58<sup>®</sup>**

- 
- 
- 
- 
- 
- 

![](_page_13_Picture_85.jpeg)

# **ANNEXE N°9** ant la<br> *Réservent*<br> *Réservent*<br> *Réservences*<br> *Réservences*<br> *Réservences*

# Enceinte L-ACOUSTICS 108P

![](_page_13_Picture_19.jpeg)

![](_page_13_Picture_86.jpeg)

![](_page_14_Figure_4.jpeg)

![](_page_14_Figure_10.jpeg)

- 
- 
- 
- 
- 

![](_page_14_Figure_21.jpeg)

![](_page_14_Picture_77.jpeg)

# Documentation du testeur de prises Multimétrix VT35

![](_page_15_Picture_55.jpeg)

![](_page_15_Figure_6.jpeg)

![](_page_15_Picture_7.jpeg)

![](_page_15_Picture_56.jpeg)

![](_page_16_Figure_4.jpeg)

![](_page_16_Picture_51.jpeg)

# Code QR

Le QR code a été créé par la société japonaise Denso-Wave en 1994 (Norme ISO 18004). QR signifie Quickly Response, car l'information stockée peut être décodée rapidement par un lecteur codebarres ou un smartphone.

Le code QR de base est une représentation graphique constituée uniquement de carré NOIR et BLANC. Aujourd'hui, les représentations sont illustrées et personnalisées, avec l'insertion de dessins et images.

# **Version d'un QR Code :**

Plusieurs versions sont disponibles, et fonction de la quantité d'informations à stocker. C'est le générateur de code QR qui détermine automatiquement la version à partir du nombre de caractères à coder. La version choisie est traduite par la taille du code QR.

Un code QR contient un certain nombre d'informations :

- l'information à transmettre : ce peut être un lien avec un site Web, un texte, un envoi de courriel, un envoi de SMS, une géolocalisation, la composition d'un numéro de téléphone, etc.
- le mode de codage de l'information : numérique, alphanumérique, etc.
- le nombre de caractères codés
- le code de correction d'erreurs : informations importantes pour détecter et corriger d'éventuellement erreurs de lecture. (ce qui fait la force d'un QR code)
- etc.

Les informations étant encodées en binaire, elles sont représentées graphiquement par des carrées noirs et blancs, chaque carré étant vu comme un module. Free elles sont représentées grand<br> **Réseau Canopée : de modules en fonction de la<br>
<b>Réseau Canopée : de la de la de la de la de la de la de la de la de la de la de la de la de la de la de la<br>
Bac pro SEN<br>
Bac pro SEN** 

La formule suivante détermine le nombre de modules en fonction de la version choisie :

# **Nombre de modules horizontaux = 21 + (version – 1) x 4**

**Important** : le nombre de modules verticaux est égal au nombre de modules horizontaux

**Exemple** d'un code QR codant le texte : **Bac pro SEN**

- Nécessité de 21 x 21 soit 441 modules, un module étant un carré NOIR ou BLANC
- Version du code QR : 1

![](_page_17_Picture_22.jpeg)

*Nombre de modules*

*Nombre de modules verticalement : ici, 21*

*Code QR du texte « Bac pro SEN »*

| <b>Baccalauréat Professionnel SYSTÈMES ÉLECTRONIQUES NUMÉRIQUES</b> |                                   |                    |            |
|---------------------------------------------------------------------|-----------------------------------|--------------------|------------|
| Champ professionnel : Télécommunications et réseaux                 |                                   |                    |            |
| Session : Juin 2016                                                 | <b>DOSSIER TECHNIQUE - NORMES</b> | I Durée : 4 heures | Page       |
| Epreuve : E2                                                        | <b>DOCUMENTATION CONSTRUCTEUR</b> | Coefficient: 5     | DT 17 / 40 |

Caractéristiques des liaisons sans fil

![](_page_18_Figure_5.jpeg)

![](_page_18_Picture_52.jpeg)

Lecteurs codes-barres CipherLab série 8200

![](_page_19_Picture_63.jpeg)

**Baccalauréat Professionnel SYSTÈMES ÉLECTRONIQUES NUMÉRIQUES** Champ professionnel : Télécommunications et réseaux Session : Juin 2016 **DOSSIER TECHNIQUE – NORMES** Épreuve : E2  $\vert$  **DOCUMENTATION CONSTRUCTEUR**  $\vert$  Coefficient : 5  $\vert$  DT 19 / 40  $\vert$ Durée : 4 heures<br>Coefficient : 5 DT 19/40

# Pont/point d'accès d'extérieur de la gamme CISCO AIRONET 1300

# **Présentation du produit**

Le pont/point d'accès d'extérieur de la gamme Cisco Aironet<sup>®</sup> 1300 (figure 1) est un pont/point d'accès 802.11g qui fournit des connexions sans fil haut débit entre réseaux, et clients fixes et ou clients mobiles

La gamme Cisco Aironet 1300 supporte la norme 802.1 1g (54 Mbits/s) grâce à une technologie sécurisée et éprouvée, qui offre une parfaite compatibilité amont avec tous les équipements 802.11b existants. L'architecture SWAN (Structured Wireless Aware Networking) développée par Cisco Systems® simplifie l'installation et la maintenance de la gamme Cisco Aironet 1300, en l'intégrant de façon optimale au réseau existant. Équipée du logiciel Cisco IOS® , la gamme Cisco Aironet 1300 offre des fonctionnalités avancées telles que Fast Secure Roaming, qui optimise le passage d'un utilisateur d'une borne à une autre, ou encore la qualité de service (QoS) et le support des réseaux locaux virtuels (VLAN). **Base Transformation des connectes des Suistenants d'Arien Primeries and Transformation des Superintenses (and the professionnel and the professionnel and the complete of the complete of the complete of the complete of the** 

Flexible, la gamme Cisco Aironet 1300 peut jouer le rôle d'un pont (bridge), d'un point d'accès (access point) ou d'un pont de groupe de travail (workgroup bridge) sans fil.

![](_page_20_Picture_9.jpeg)

**Figure 1** Gamme Cisco Aironet 1300

## **Point d'accès**

Parfaitement utilisable en intérieur, la gamme Cisco Aironet 1300 convient tout particulièrement aux réseaux locaux sans fil (WLAN) qui nécessitent des points d'accès extérieurs.

## **Pont**

La gamme Cisco Aironet 1300 peut être configurée en mode pont de point à point ou de point à multipoint pour relier, sans frais supplémentaire, les réseaux distants, provisoires ou mobiles. En mode pont, l'acceptation des associations de clients permet d'utiliser simultanément les fonctionnalités de pont et de point d'accès. configurée en mode pont de<br>
les réseaux distants, provis<br>
permet d'utiliser simultaném<br>
a gamme Cisco Aironet 1300<br>
rdinateur mobile) à un réseau

# **Pont de groupe de travail**

En mode pont pour groupe de travail, la gamme Cisco Aironet 1300 connecte rapidement n'importe quel équipement Ethernet (portable ou autre ordinateur mobile) à un réseau local sans fil.

## **Réseaux et utilisateurs nomades**

De plus en plus, les réseaux sont 'en mouvement' : les autobus, les trains, les ambulances, les voitures de police ou les flottes de véhicules professionnels embarquent de plus en plus fréquemment un réseau connectant les différents équipements communiquants : écran de surveillance, ordinateurs de poche, assistants personnels numériques (PDA), appareils-photo ou scanners. L'interconnexion de ces réseaux, qui permet l'échange d'informations, contribue à la prise de décision cohérente, à l'amélioration du service public, à une plus grande efficacité sur le terrain, et à un meilleur service aux passagers.

## **Sécurité de réseau évoluée**

 Cisco Wireless Security Suite permet à la gamme Cisco Aironet 1300 d'offrir des services de sécurité sans fil robustes pratiquement équivalents à ceux des réseaux LAN filaires.

 Support de l'accélération matérielle pour le standard AES (Advanced Encryption Standard). Prise en charge de la norme IEEE 802.11i.

# **Cisco Wireless Security Suite**

La gamme Cisco Aironet 1300 protège le réseau grâce à un système évolutif et facile à administrer incluant Cisco Wireless Security Suite. Développé autour de la norme IEEE 802.1X, Cisco Wireless Security Suite exploite les fonctionnalités d'authentification utilisateur du protocole EAP (Extensible Authentication Protocol) pour offrir les avantages suivants :

 Cisco Wireless Security Suite réalise une authentification mutuelle forte : seuls les clients légitimes peuvent s'associer avec les serveurs RADIUS autorisés et légitimes par l'intermédiaire des points d'accès autorisés ;

![](_page_20_Picture_240.jpeg)

- il génère des clés de cryptage dynamiques par utilisateur et par session qui changent automatiquement avec une fréquence configurable, afin de préserver la confidentialité des données transmises ;
- le cryptage est renforcé par l'utilisation du protocole TKIP (Temporal Key Integrity Protocol) ;
- en mode point d'accès, la gamme Cisco Aironet 1300 supporte l'accès WPA WPA2 (Wi-Fi Protected Access) pour une sécurité interopérable et normalisée des WLAN. Elle supporte tous les types d'authentification 802.1X ;
- en mode pont, la gamme Cisco Aironet 1300 supporte LEAP pour l'authentification mutuelle et les algorithmes TKIP Cisco et TKIP WPA. Toutefois, nous recommandons TKIP Cisco lorsque Cisco Aironet 1300 est configuré en mode pont ;
- un grand choix de serveurs RADIUS, dont le serveur Cisco Secure ACS (Access Control Server), peuvent être utilisés pour la gestion centralisée des utilisateurs de type entreprise. Les données de comptabilisation RADIUS de toutes les tentatives d'authentification sont supportées.

## **Support de QoS**

La gamme Cisco Aironet 1300 détermine la priorité du trafic en fonction des balises 802.1P et des valeurs de priorité 802.1Q. Elle applique la politique de qualité de service en fonction des différents besoins des applications, ce qui améliore l'expérience utilisateur en matière de transmission voix et vidéo.

## **Rôles radio**

La gamme Cisco Aironet 1300 peut jouer les rôles radio suivants :

- point d'accès primaire
- pont primaire avec association client
- pont secondaire sans association client
- pont de groupe de travail

### **Serveur RADIUS en fonction de l'identificateur SSID**

Les nombreuses fonctionnalités de l'identificateur SSID (Service Set Identifier) permettent à la gamme Cisco Aironet 1300 de spécifier les serveurs RADIUS en fonction de l'utilisateur, ce qui est particulièrement utile en cas de déploiement dans des environnements en colocation (aéroports, par exemple) où chaque entité locataire a besoin d'un serveur RADIUS distinct pour authentifier ses utilisateurs.

### **Support des réseaux VLAN**

La gamme Cisco Aironet 1300 peut gérer jusqu'à 16 réseaux VLAN, ce qui permet aux clients de différencier les politiques et les services de réseau local – sécurité et qualité de service, par exemple – suivant les utilisateurs. Cisco Aironet 1300 supporte également les liaisons 802.1Q.

### **Protocoles**

![](_page_21_Picture_283.jpeg)

![](_page_21_Picture_284.jpeg)

# Configuration des paramètres de sécurité.

Après les paramètres de base de votre point d'accès, vous devez configurer les paramètres de sécurité pour empêcher l'accès non autorisé à votre réseau Le point d'accès étant un appareil radio, il peut communiquer au-delà des limites physiques de votre site de travail.

La page Express Setup permet de définir les paramètres de base pour créer des identifiants SSID uniques et leur attribuer l'un des quatre types de sécurité.

Le tableau suivant décrit brièvement les quatre paramètres de sécurité que vous pouvez attribuer à un identifiant SSID sur la page Express Security

![](_page_22_Picture_73.jpeg)

![](_page_22_Picture_74.jpeg)

Baies du « CLUB » (SR2) et de la salle de spectacle (SSR1, SR1, RGI-RGT)

**Remarque** : Pour chaque baie, le numéro associé au port correspond à la référence de la prise murale<br> **RJ45.**<br> **RJ45.**<br> **RJ45.**<br> **RJ45.**<br> **RJ45.**<br> **RJ45.**<br> **RJ45.**<br> **RJ45.**<br> **RJ45.**<br> **RJ45.**<br> **RJ45.**<br> **RJ45.**<br> **RJ45.**<br> **R** RJ45.

## **BAIE SR2**

**SW 100 (POE+) : CISCO 3750 ; IP : 192.168.50.10**

![](_page_23_Picture_862.jpeg)

# **SW 203 (POE+) : CISCO 2960 ; IP : 192.168.50.13**

![](_page_23_Picture_863.jpeg)

# **SW 204 (POE) : CISCO 2960 ; IP : 192.168.50.14**

![](_page_23_Picture_864.jpeg)

# **SW 205 : CISCO 2960 ; IP : 192.168.50.15**

![](_page_23_Picture_865.jpeg)

![](_page_23_Picture_866.jpeg)

# **BAIE SSR1**

## **SW 202 (POE+) : CISCO 2960 ; IP : 192.168.50.12**

![](_page_24_Picture_1463.jpeg)

### **(POE) LINK 202 : CISCO 2960**

![](_page_24_Picture_1464.jpeg)

# **SW 207 : CISCO 2960 ; IP : 192.168.50.17**

![](_page_24_Picture_1465.jpeg)

## **BAIE SR1**

## **SW 208 (POE) : CISCO 2960 ; IP : 192.168.50.18**

![](_page_24_Picture_1466.jpeg)

## **BAIE RGI-RGT**

## **SW 201 (POE+) : CISCO 2960 ; IP : 192.168.50.11**

![](_page_24_Picture_1467.jpeg)

## **(POE) LINK 201 : CISCO 2960**

![](_page_24_Picture_1468.jpeg)

# **SW 206 : CISCO 2960 ; IP : 192.168.50.16**

![](_page_24_Picture_1469.jpeg)

I : Répartiteur Général Informatique **T** : Répartiteur Général Téléphonique

![](_page_24_Picture_1470.jpeg)

Cisco Catalyst 3750G-48PS

![](_page_25_Picture_5.jpeg)

La gamme Cisco Catalyst 3750 est une ligne de commutateurs innovants qui améliorent l'efficacité de l'exploitation des réseaux locaux grâce à leur simplicité d'utilisation et leur résilience la plus élevée disponibles pour des commutateurs empilables. Cette gamme de produits dispose de la technologie Cisco StackWise, interconnectant les commutateurs au sein d'une même pile à 32 Gbps qui permet de construire un système unique de commutation à haute disponibilité, vu comme un simple commutateur virtuel. De plus, la gamme Cisco Catalyst 3750 est optimisée pour les déploiements Gigabit Ethernet de forte densité et comprend un large éventail de commutateurs qui répondent aux besoins de connectivités à l'accès, en agrégation ou pour la constitution de petit réseau fédérateur. **Base Nationale des Suiss d'Architecture de l'enseignement professionnel de l'enseignement professionnel de l'enseignement professionnel de l'enseignement professionnel de l'enseignement professionnel de l'enseignement pro** 

## **Caractéristiques du produit**

## **Facilité d'utilisation: configuration "Plug-and-Play"**

Une pile en fonctionnement se gère et se configure automatiquement. Lors de l'ajout ou de la suppression de commutateurs, le commutateur maître charge automatiquement, charge les paramètres de configuration globale, et met à jour toute les tables de routage.

### **Contrôleur LAN sans fil intégré**

Un commutateur de la série Catalyst 3750 intègre un contrôleur de réseau sans fil pour fournir les fonctionnalités de contrôleur au réseau sans fil et une sécurité renforcée.

## **Performance sans interruption de service des niveaux 2 et 3**

Tout commutateur de la pile peut fonctionner comme maître, créant une disponibilité 1: N pour le contrôle du réseau. En cas de défaillance d'un commutateur de la pile, toutes les autres unités continuent de transférer le trafic et maintiennent leur état opérationnel. e configure automatiquement.<br> **Example 21 automatiquement**, ch<br>
outage.<br>
3750 intègre un contrôleur<br>
ans fil et une sécurité renforcée<br> **ice des niveaux 2 et 3**<br>
anner comme maître, créant une<br>
nutateur de la pile, toutes

### **Un niveau d'efficacité pour les réseaux convergés**

Avec la technologie Cisco StackWise, la gamme Cisco Catalyst 3750 offre une plus grande efficacité pour traiter les applications multicast, telles que la vidéo. Chaque paquet de données multicast transite une seule fois à travers le fond de panier, ce qui engendre un support plus efficace pour supporter d'avantage de flux multicast.

### **Contrôle optimisée à l'accès du réseau**

La gamme Cisco Catalyst 3750 supporte un ensemble complet de fonctionnalités de sécurité pour contrôler la connectivité et l'accès au réseau, notamment les listes de contrôle d'accès (ACLs), l'authentification, la sécurité au niveau des ports, et les services réseaux basés sur l'identité via le standard 802.1x et ses extensions. Cet ensemble de fonctionnalités aide non seulement à se protéger des attaques extérieures, mais également à défendre le réseau contre les attaques "man-in-the-middle", une menace importante pour les réseaux d'entreprise.

![](_page_25_Picture_167.jpeg)

![](_page_26_Picture_250.jpeg)

![](_page_26_Picture_251.jpeg)

# **Caractéristiques techniques :**

Commutateurs Cisco Catalyst 2960

![](_page_27_Picture_5.jpeg)

La gamme Cisco Catalyst 2960 avec le logiciel LAN Base est une famille de commutateurs Ethernet intelligent, autonomes et à configuration fixe avec des configurations PoE (Power over Ethernet) ou non PoE, qui fournit aux postes de travail une connectivité Fast Ethernet et Gigabit Ethernet, et permet la mise en œuvre de services LAN avancés au sein des réseaux d'entreprise et des réseaux d'agences. La gamme Catalyst 2960 LAN Base offre une sécurité intégrée avec le contrôle d'admission par le réseau (NAC), une qualité de service (QoS) évoluée, et une haute disponibilité afin d'apporter des services intelligents à la périphérie du réseau. **Base Nationale Particle de l'enseignement professionnel de l'enseignement professionnel de l'enseignement automobile de l'enseignement automobile de l'enseignement automobile de l'enseignement automobile de l'enseignement** 

# **Caractéristiques principales de la gamme Cisco Catalyst 2960 LAN Base :**

- Modèles PoE avec 15,4W par port et ce jusqu'à 24 ports
- Fonctionnalités intelligentes à la périphérie du réseau, comme des listes de contrôle d'accès (ACL) élaborées et une sécurité renforcée
- Flexibilité de la double connectique des liaisons montantes Gigabit Ethernet, permettant d'utiliser soit du cuivre, soit de la fibre optique. Chaque port Gigabit Ethernet à double connectique offre un port Ethernet 10/100/1000 et un port Gigabit Ethernet SFP (Small Form-Factor Pluggable), un seul étant actif à la fois rique des liaisons montantes (vique. Chaque port Gigabit Ethernet SFP (S)<br> **Réseau Canopée de la bande passante grâce du débit, de listes de contrôle ar une série de méthodes dontrôle des admissions sur le éseau, des mises**
- Contrôle du réseau et optimisation de la bande passante grâce aux fonctions de qualité de service évoluée, de limitation granulaire du débit, de listes de contrôle d'accès et de services multicast
- Sécurité du réseau assurée par une série de méthodes d'authentification, de technologies de cryptage des données et le contrôle des admissions sur le réseau basé sur les utilisateurs, les ports et les adresses MAC
- Simplicité de la configuration réseau, des mises à jour et du dépannage grâce au logiciel Cisco Network Assistant
- Auto-configuration des applications spécialisées à l'aide de Smartports
- Garantie matérielle à vie limitée
- Mise à jour logicielle gratuite
- Méthode d'authentification : RADIUS, PAP, TACACS+, MS-CHAP, LDAP, Active Directory, protocole d'authentification extensible (EAP), EAP-FAST

# **Configuration :**

Les ports Gigabit Ethernet SFP supportent les transceivers Cisco 1000BASE-SX, 1000BASE-LX, 1000BASE-BX, 1000BASE-ZX, 1000BASE-T, 100BASE-FX, 100BASE-LX, 100BASE-BX et CWDM (Coarse Wavelength-Division Multiplexing).

## **Alimentation PoE (Power over Ethernet)**

Le PoE est un standard édité par l'IEEE et se décline en 2 normes :

- **802.3af :** PoE standard, offre une alimentation jusque 15,4W par port, on parle d'équipements de classe 3.
- **802.3at :** High PoE ou encore PoE+, offre une alimentation jusque 30W par port, on parle d'équipements de classe 4. il est parfaitement adapté aux périphériques qui demandent plus de puissance électrique tels que les caméras panoramiques, caméras équipées de zoom ou les points d'accès Wi-Fi N Dual Band.

![](_page_27_Picture_201.jpeg)

Ci-dessous un tableau récapitulatif des différentes classes de PoE existantes et des puissances distribuées :

![](_page_28_Picture_208.jpeg)

La gamme Cisco Catalyst 2960 LAN Base dispose de modèles PoE qui facilitent la connectivité des périphériques PoE alimentés via le câble Ethernet comme les téléphones IP et les points d'accès sans fils de Cisco. Les modèles Catalyst 2960 PoE sont compatibles avec le préstandard PoE Cisco et le standard IEEE 802.3af. Le PoE supprime le besoin de prise électrique murale pour chaque équipement PoE et élimine le coût du câblage et des sources électriques supplémentaires qui seraient nécessaires dans les déploiements de téléphonie IP et de réseau sans fil. Les commutateurs PoE supprime également le besoin de power injector pour alimenter les périphériques IP. Le Catalyst 2960-24PC-L peut fournir la puissance électrique nécessaire pour alimenter simultanément 24 ports à 15,4W. Le Catalyst 2960-24LT-L dispose de 24 ports 10/100 dont 8 sont PoE et fournissent simultanément 15,4W sur ces 8 ports.

## **Commutateurs Cisco Catalyst 2960 - S serie PoE+ - 10G**

Cisco Catalyst 2960-S switches feature:

- 24 or 48 Gigabit Ethernet ports
- 1G Small Form-Factor Pluggable (SFP) or 1G/10G SFP+ slots
- Cisco FlexStack stacking with 20 Gbps of stack throughput (optional)
- IEEE 802.3at-compliant PoE+ for up to 30W of power per port
- Up to 740W of combined PoE/PoE+ budget
- USB interfaces for management and file transfers
- LAN Base or LAN Lite Cisco IOS® Software feature set

# Power over Ethernet Plus - PoE+

Cisco Catalyst 2960-S switches support both IEEE 802.3af Power over Ethernet (PoE) and IEEE 802.3at PoE+ (up to 30W per port) to deliver lower total cost of ownership for deployments that incorporate Cisco IP phones, Cisco Aironet® wireless access points, or other standards-compliant PoE/PoE+ end devices. PoE removes the need to supply wall power to PoE-enabled devices and eliminates the cost of adding electrical cabling and circuits that would otherwise be necessary in IP phone and WLAN deployments. *Reseau Controls of the state Controls of the state Controls of the state Controls of the books of the books of the state S® Software feature set*<br>**Research S® Software feature set**<br>**Reseau Controls of the points**, or othe

# **Table 1. Measured Power Consumption**

![](_page_28_Picture_209.jpeg)

![](_page_28_Picture_210.jpeg)

Configuration partielle de l'équipement SW100 *suite 1*

![](_page_29_Picture_438.jpeg)

**Baccalauréat Professionnel SYSTÈMES ÉLECTRONIQUES NUMÉRIQUES** Champ professionnel : Télécommunications et réseaux

![](_page_29_Picture_439.jpeg)

![](_page_30_Picture_427.jpeg)

![](_page_30_Picture_428.jpeg)

Configuration des VLAN sur un switch Cisco

**1. Création des Vlan.**

**Switch> enable** Passer en mode privilégié **Switch(vlan)# exit**

**Switch(vlan)# vlan 2 name aaa** Crée le VLAN nommé aaa avec le numéro (VID) 2. **Switch(vlan)# vlan 3 name bbb** Crée le VLAN nommé bbb avec le numéro (VID) 3.

**2. Affectation des ports (ports 1 : VLAN 2 - ports 9 VLAN 2).**

**Switch# configure terminal Switch(config)# interface GigabitEthernet1/0/1** paramétrage du port n°1 **Switch(config-if)# switchport mode access** pas de tag sur ce port (access) **Switch(config-if)# switchport access vlan 2** affectation du port au vlan 2 **Switch(config-if)#spanning-tree portfast** voir ci-dessous **Switch(config-if)# exit**

**Switch(config)# interface GigabitEthernet1/0/2** paramétrage du port n°9 **Switch(config-if)# switchport mode access** pas de tag sur ce port (access) **Switch(config-if)# switchport access vlan 3** affectation du port au vlan 3 **Switch(config-if)#spanning-tree portfast** voir ci-dessous **Switch(config-if)# exit 3. Création du lien taggé ou trunk**

**Switch(config)# interface Port-channel1** Agrégation des liens **Switch(config-if)# switchport mode trunk** ce lien sera taggé (trunk)... **Switch(config-if)# switchport trunk encapsulation dot1q** ...au format 802.1Q **Switch(config-if)# exit Production**<br> **Research Canopée Canopée Canopée Canopée Canopée Canopée Canopée Canopée Canopée Canopée Canopée Canopée Canopée Canopée Canopée Canopée Canopée Canopée Canopée Canopée Canopée Canopée Canopée Canopée Canopé** 

## **Portfast**

La commande Portfast est une fonctionnalité propriétaire Cisco. Elle s'exécute uniquement sur des ports connectant des périphériques terminaux et dans une infrastructure VLAN uniquement sur des ports en mode Access. **Base Nationale des** 

![](_page_31_Picture_197.jpeg)

**Baccalauréat Professionnel SYSTÈMES ÉLECTRONIQUES NUMÉRIQUES**

# Présentation du système de contrôle d'accès sécurisé

**1) ACS** est un serveur de sécurité basée sur des règles qui permet l'authentification conforme aux normes d'autorisation et de services de comptabilité (AAA) à votre réseau. ACS facilite la gestion administrative des périphériques et des applications Cisco et non Cisco. ACS sert de point de contrôle d'accès au réseau, en gérant l'identité de l'intégration. ACS est donc le point de votre réseau qui identifie les utilisateurs et les périphériques qui tentent de se connecter à votre réseau.

Les avantages du système sécurisé de contrôle d'accès sont :

- Recevoir un soutien pour deux protocoles distincts : RADIUS pour le contrôle d'accès au réseau et TACACS+ pour le contrôle d'accès aux périphériques réseau
- Utiliser plusieurs bases de données simultanément pour un maximum de flexibilité dans l'application de la politique d'accès
- Profiter de plus de puissance et de flexibilité pour les politiques de contrôle d'accès qui peuvent inclure l'authentification pour différentes conditions d'accès
- Obtenir une surveillance intégrée, des rapports de dépannage des composants, accessibles par le biais, d'une interface Web.

Il offre une gestion centralisée des politiques d'accès à l'administration de l'appareil et pour les scénarios d'accès au réseau filaire et sans fil 802.1X.

![](_page_32_Figure_12.jpeg)

Dans le contexte plus large de deux grands AAA protocoles RADIUS et TACACS+, ACS fournit les principaux domaines suivants de fonctionnalité :

• Dans le cadre du protocole RADIUS, ACS contrôle l'accès filaire et sans fil par des utilisateurs et des machines hôtes sur le réseau et gère la comptabilité des ressources réseaux utilisées. ACS prend en charge plusieurs méthodes d'authentification RADIUS qui inclut PAP, CHAP, MSCHAPv1, MSCHAPv2.

• Dans le cadre du protocole TACACS +, ACS facilite la gestion administrative des périphériques réseau tels que les commutateurs, points d'accès sans fil, les routeurs et passerelles, ainsi que des services et des entités telles que les accès à distance, réseau privé virtuel (VPN), et un pare-feu.

**2) EEE 802.11i** est un amendement à la norme IEEE 802.11. Cet amendement est plus connu sous le nom de WPA2 (Wi-Fi Protected Access).Il traite le renforcement de la sécurité des échanges au niveau des réseaux informatiques locaux utilisant une liaison sans fil (WLAN).

La norme IEEE 802.11i définit deux modes de fonctionnement :

- WPA2 Personnal : permet de mettre en œuvre une infrastructure sécurisée sans mettre en œuvre de serveur d'authentification.
- WPA2 Enterprise : impose l'utilisation d'une infrastructure d'authentification 802.1x basée sur l'utilisation d'un serveur d'authentification, généralement un serveur RADIUS (Remote Authentication Dial-in User Service) et d'un contrôleur réseau (le point d'accès).

802.1X est un protocole assurant l'authentification par port pour l'accès à un réseau (switchs, points d'accès Wi-Fi, routeurs...).Il n'est pas lié explicitement à RADIUS dans son principe mais toutes les mises en œuvre de 802.1X connues s'appuient sur lui. Il utilise l'authentification via le protocole EAP.

EAP n'est pas un protocole d'authentification mais un protocole de transport de protocoles d'authentification. Il définit des mécanismes d'échanges entre équipements mais pas les principes mêmes de l'authentification. L'intérêt de ce mécanisme est de rendre indépendants le transport et la méthode d'authentification.

![](_page_32_Picture_214.jpeg)

![](_page_33_Figure_3.jpeg)

- 1- Entre le poste utilisateur et le switch : Le protocole est appelé EAP over Lan (EAPoL) pour les réseaux filaires et EAP over WLAN (EAPoW) pour les réseaux sans fils.
- 2- Entre le switch et le serveur Radius : Le protocole est appelé EAP over Radius (Radius encapsule les paquets EAP). 3- Entre le poste utilisateur et le serveur Radius :
	- Le switch sert d'intermédiaire entre les deux parties et encapsule les paquets EAP venant du supplicant dans les paquets du protocole Radius.

**3) RADIUS** (Remote Authentication Dial-In User Service) est un protocole client/serveur permettant de gérer de façon centralisée les comptes des utilisateurs et les droits d'accès associés (**AAA** pour Authentication, Authorization, and Accounting). Fin User Service) est un protoc<br>
ilisateurs et les droits d'accès<br>
US), relié à une base d'ident<br>
Réseau Contexteur Rapius<br>
Réseau Rapius<br>
Proxy, c'est-à-dire transmet

RADIUS repose principalement :

- sur un serveur (le serveur RADIUS), relié à une base d'identification (base de données, annuaire LDAP, etc.)
- sur un client RADIUS, appelé NAS (Network Access Server), faisant office d'intermédiaire entre l'utilisateur et le serveur.

L'ensemble des transactions entre le client RADIUS et le serveur RADIUS est chiffré.

Le serveur RADIUS peut faire office de proxy, c'est-à-dire transmettre les requêtes du client à d'autres serveurs RADIUS.

# **Protocoles existants**

Comparaison entre TACACS+ et RADIUS :

![](_page_33_Picture_203.jpeg)

![](_page_33_Picture_204.jpeg)

# Cisco Secure Access Control Server 1121 (CSACS-1121-K9)

# **Appliance – Dispositif de sécurité – 10Mb LAN, 100Mb LAN, GigE – 1U – montable sur rack**

![](_page_34_Picture_224.jpeg)

![](_page_34_Picture_225.jpeg)

# Onduleur APC Smart-UPS SRT 5000VA RM 230V : SRT5KRMXLI

# Green **Base Nationale des Suisse des Suisse des Suisse des Suisse des Suisse des Suisse de l'enseignement professionnel des Suisse de l'enseignement professionnel de l'enseignement professionnel de la metalle de la metalle de l** e Double conversion<br>
Cide<br>
C 320 C13<br>
C 320 C19<br>
Simmers<br>
Simmers (automatique et manuel)<br>
Hz (autodétection)<br>
Wire 3 wire (1PH+N+G)<br>
40

![](_page_35_Figure_7.jpeg)

![](_page_35_Figure_8.jpeg)

Remarque : Le module SRT192RMBP est un module « batterie » qui permet d'améliorer les performances de l'onduleur

![](_page_35_Picture_74.jpeg)

Extrait de la notice du BUSINESS INTERNET VOIX SERIE 2

# *1.1 Versions logiciels*

PABX Aastra X SERIES / Aastra 5000 **R 5.3 SP1 B7 04 ou supérieure**

# *1.2 Licences pabx*

Obligatoires :

- LIAISONS SIP X/200
- CODEC G729 AUTORISE

Nécessaires pour les postes IP/SIP et DECT IP :

- MOBILE IP AASTRA X/500
- TERMINAUX IP AASTRA X/500
- TERMINAUX SIP AASTRA X/500
- TERMINAUX IP X/500
- Nécessaire pour l'audio HD (HiQ) sur les postes IP/SIP

CODEC G722 AUTORISE

# *1.3 Matériel*

Une **carte EIP 4/8/32 ou 64** est obligatoire pour toutes les communications passées à partir d'un poste numérique ou analogique.

# **1.4 Document nécessaire, fourni au client pour la configuration du Business Internet Voix Série 2**

Nota : les valeurs ci-dessous sont les valeurs par défaut : le client peut demander à modifier le plan d'adressage IP VOIX/ DATA et VLAN à la prise de commande.

# **Terminaux DATA**

![](_page_36_Picture_246.jpeg)

![](_page_36_Picture_247.jpeg)

# *1.5 Tableau récapitulatif des informations*

Le tableau rassemble toutes les informations nécessaires avant le départ de la configuration de l'A5000.

**Attention :** toutes ces valeurs étant celles par défaut, voir la page 3 du bulletin technique **« paramètres de configuration de vos équipements »** pour renseigner les bonnes valeurs sur le pabx.

![](_page_37_Picture_247.jpeg)

![](_page_37_Picture_248.jpeg)

# Extrait de la notice d'IPBX de type ASTRA

# 1- Visualisation des cartes IP

Deux cartes EIP dans cette configuration

![](_page_38_Picture_65.jpeg)

# 2- Visualisation des lois de codages

![](_page_38_Picture_66.jpeg)

![](_page_38_Picture_67.jpeg)

# Extrait du plan d'annuaire téléphonique

![](_page_39_Picture_361.jpeg)

![](_page_39_Picture_362.jpeg)

# Présentation du protocole SIP

SIP signifie "Session Initiation Protocol". C'est un protocole standard ouvert de télécommunications multimédia (son, message, vidéo, etc.). Il est actuellement le protocole le plus utilisé pour la téléphonie par internet ou Voix sur IP (VoIP).

Le SIP n'est pas uniquement destiné à la VoIP, mais également à de nombreuses applications telles que la messagerie instantanée, la visiophonie, la réalité virtuelle ou même les jeux vidéo.

Le SIP est un protocole qui a été normalisé et standardisé par l'IETF. Il a été conçu pour établir, modifier et terminer des sessions multimédia. Le SIP remplace progressivement le protocole H.323. Le protocole SIP est aujourd'hui devenu la norme du secteur des télécoms pour les communications multimédias.

Le principal avantage d'ouvrir un compte SIP gratuit ou trunk SIP (SIP trunking) chez un opérateur VoIP, est qu'il est possible d'appeler gratuitement tous les autres utilisateurs d'autres fournisseurs SIP dans le monde en composant simplement leurs adresses SIP, à condition que le réseau SIP de l'opérateur soit ouvert. multimatia (sao, message, vidéo, etc.). Il est actuellement la protocole la plus utilisé pour la téléphonne par<br>
Il en BP n'est pas uniquement destiné à la VoIP, mais également à de nombreusses applications telles que la<br>

Le seul acteur majeur n'utilisant pas le protocole SIP est le service "Skype", ce qui le prive d'être compatible avec la plupart des matériels, logiciels et applications SIP du marché.

Mieux vaut donc choisir un provider VoIP compatible SIP afin de téléphoner par Internet depuis son ordinateur, un téléphone IP, standard IP (IPBX) ou un smartphone, ou tout autre moyen à venir. **Particular Compatible SIP afin de**<br>**PEA** COM COM COM COM COM COMPANDED A PARTICULAR COMPANY COMPANY<br> **Reserves** 

Le service SIP permet d'utiliser votre ligne téléphonique à partir de n'importe quel ordinateur connecté à Internet.

## **Paramétrer mon compte SIP**

- 1. Configurez votre numéro d'appel.
- 2. Saisissez votre identifiant.
- 3. Indiquez le mot de passe de votre choix dans le champ dédié.
- 4. Configurez l'adresse IP de votre PROXY (Passerelle).

![](_page_40_Picture_143.jpeg)